УДК 621.91.02

**Рубан А. К., студентка групи 131-21ск-1 Науковий керівник: Рубан В.М., к.т.н., доцент кафедри технологій машинобудування та матеріалознавства** *(Національний технічний університет «Дніпровська політехніка», м. Дніпро, Україна)*

## **ТЕХНОЛОГІЧНИЙ ПРОЦЕС МЕХАНІЧНОЇ ОБРОБКИ ДЕТАЛІ КОРПУС**

Деталь типу корпус входить до класу 73. Корпусні деталі (КД) у більшості випадків є базовими деталями вузлів і служать для забезпечення необхідної точності відносного положення деталей або складальних одиниць як в статичному положенні, так і під час експлуатації машини. Корпусні деталі з гладкими внутрішніми циліндричними поверхнями мають підвищені вимоги до внутрішніх циліндричних поверхонь по точності діаметральних розмірів і зношення [1].

Деталь – корпус; матеріал - Сталь 20Л ДСТУ 8781:2018. Маркування стали розшифровується: «Л» - сталь ливарна, 20 - процентний вміст вуглецю - 0,20% (домішки інших елементів мінімальні). Сталь марки 20Л відрізняється слабкою стійкістю до дії кислотних та лужних середовищ. В умовах підвищеної вологості поверхня виробів з 20Л схильна до сильної корозії, що різко знижує міцність. Для її підвищення на вироби рекомендовано наносити захисні покриття - цинк, хром та ін. До особливостей стали 20Л відносять її структуру - суміш перліту і фериту. Використовуючи термічну обробку 20Л, можна створити структуру пакетного мартенситу. Всі ці заходи істотно підвищують міцність і знижують пластичність стали [2]. Аналіз характеристики деталі корпус, її матеріалу - виливна сталь 20Л, дозволяє нам запропонувати заготовку, виливку в земляну форму з машиною формовкою. Конфігурація заготовки буде досить точно наближена до конфігурації деталі, як ми можемо бачити на рисунку 1.

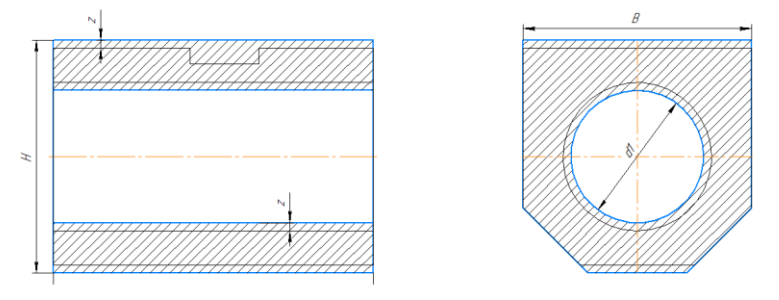

Рисунок 1- Ескіз деталі корпус з контуром заготовки

До поверхонь деталей корпус розробляємо технологічний процес механічної обробки :

- 005. Вертикально-фрезерна з ЧПК
	- 1. Установити, закріпити
	- 2. Фрезерувати площину В=100, L=140 в розмір 99 мм
	- 3. Засвердлити 4 отвори
	- 4. Свердлити 4 отвори 10,5 мм l=25 мм
	- 5. Нарізати різьбу M12, в 4-х отворах на l=20 мм
	- 6. Фрезерувати паз в=30 мм, L=100 мм, h=7 мм
	- 7. Зняти
	- 8. Установити, закріпити
	- 9. Фрезерувати верхню площину в=50 мм, L=140 мм в розмір 95 мм 10. Зняти
- 010. Горизонтально-розточний з ЧПК WFT 15
- 1. Установити, закріпити
- 2. Розточити начорно 58 мм l=140 мм
- 3. Розточити начисто 64 мм l=140 мм
- 4. Розточити тонко 65 мм l=140 мм
- 5. Зняти
- 015. Контрольна

Розроблений технологічний процес в єдиній системі технологічної документації оформлюють у вигляді комплекту документації, який включає маршрутну карту, карту технологічного процесу, операційну карту, карту ескізів, комплектуючу карту, технологічну інструкцію [3].

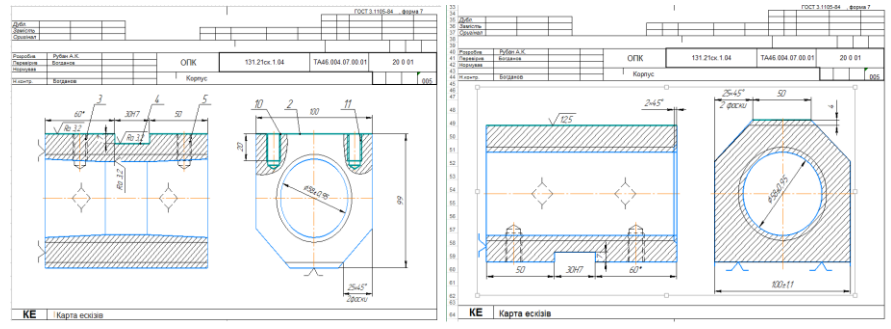

Рисунок 2- Карта ескізів деталі корпус

Карта ескізів деталі корпус наведено на рисунку 2. Проектування 3D-моделі деталі корпус в програмі Solid Works [4].

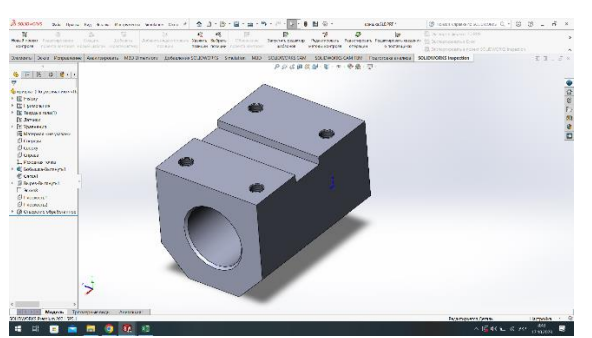

Рисунок 3- 3D модель деталі корпус в програмі Solid Works

На рисунку 3 зображено 3D-модель корпус, яку отримано в результаті проєктування. В роботі представлено технологічний процей механічної обробки деталі корпус.

## **Перелік посилань**

1. Стадник В.А. Конструювання литих деталей. Плити і рами. Закріплення устаткування до фундаменту. Методичні вказівки до виконання курсового проекту з дисципліни "Деталі машин" для студентів спеціальностей 131 ,,Прикладна механіка'', 133 ,,Галузеве машинобудування'': Електронне навчальне видання / Уклад.: В.А. Стадник – К.: НТУУ "КПІ", 2016. - 77 с.

2. ДСТУ 8781:2018 Виливка зі сталі. Загальні технічні умови. Чинний від 2019.01.01. Київ УкрНДНЦ, 2018. 41с.

3. Заповнення технологічних карт/ Електроний ресурс / <https://turner2.pto.org.ua/index.php/turner2-tema7/turner2-modul-7-13>

4. Вивчення інтерфейсу користувача SolidWorks/Електроний ресурс / <https://www.cadmode.com/solidworks-user-interface/>